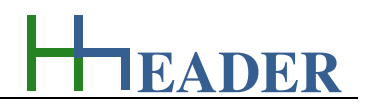

# **13. Category General**

## **13.1. Small Business Offer**

### **13.1.1. Purpose (What can it be used for? What can it not be used for?)**

The program is part of category 8 – general. How can we divide up between good and bad projects? Maybe projects or sites can be in lovely or unlovely places. Maybe projects or processes can be interesting or uninteresting. Maybe tasks can be easy or hard. Maybe work can even be fun or not. Maybe whatever, but anyhow if a project, which is beside other things done for commercial or even profitable purposes and at the end the project is not profitable at all, it can be evaluated as a bad project. One thing that is mandatory for each project is a proper calculation of the offer. Therefore it is important that all positions are considered and well sophisticated. All positions have to be evaluated in detail and especially down-to-earth.

The program provides the minimum required calculations and validations for a proper small business offer. This does not mean that all relevant points areincluded if the table is filled completely, but it means in reverse that for sure not all points are included if the table is not filled completely.

In general there are minimum five different positions to be taken into consideration regarding a proper project calculation. These are basic costs, traveling expenses, costs for material and machines, man-hours and extra expenses. In the following the different positions are described. The terms are also explained using examples.

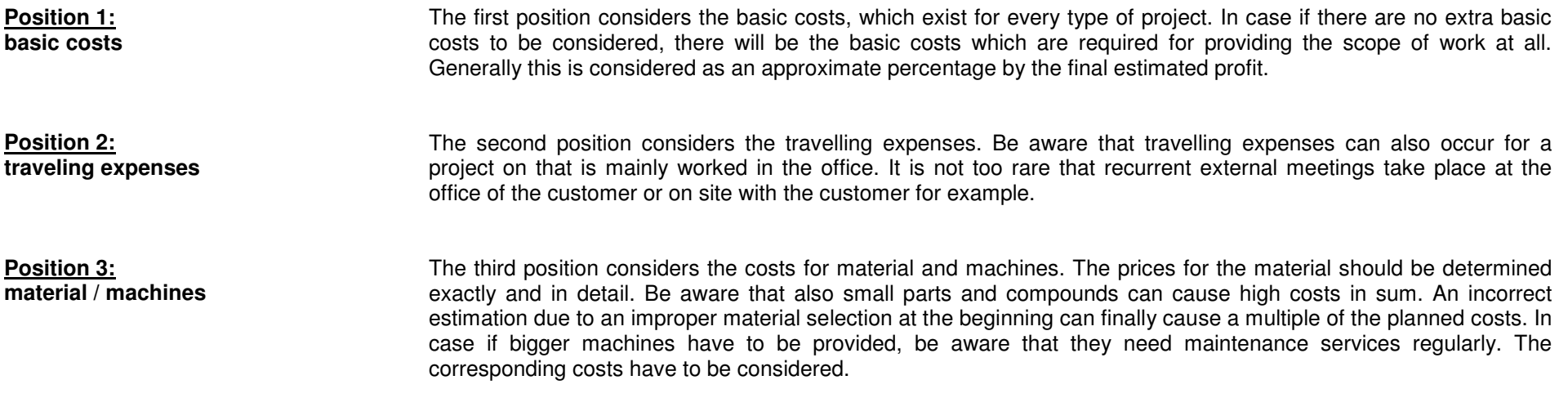

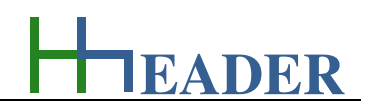

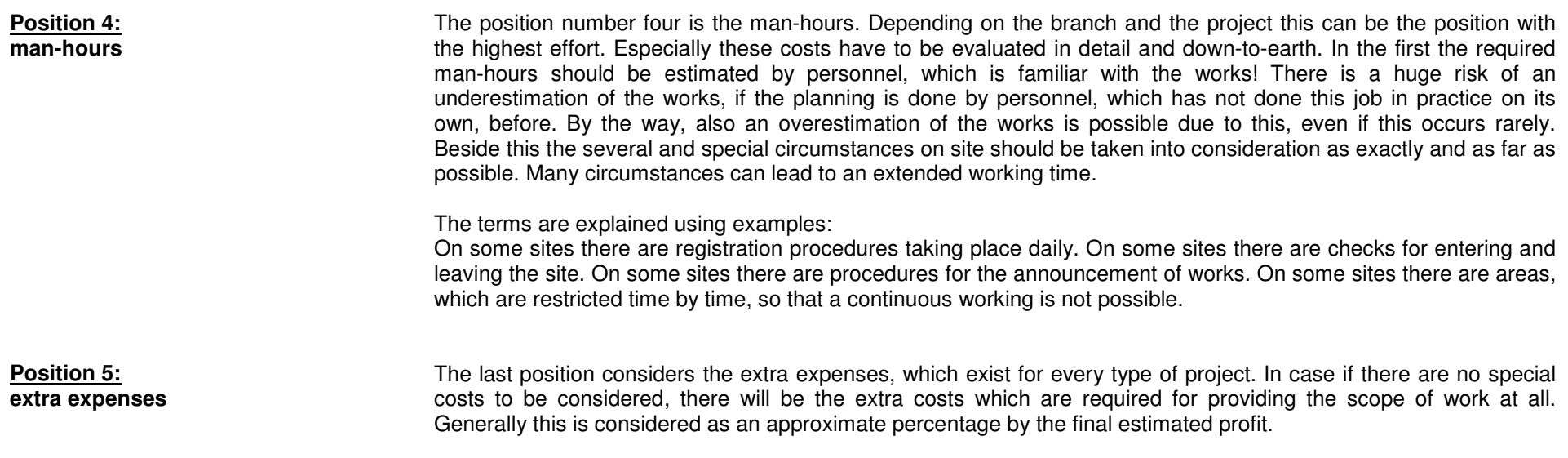

For each position there is a CheckBox provided. By this the single position can be activated or deactivated. Only activated positions are included in the calculations. Each position consists of one or more rows. A row has the following elements: amount, designation and information, price, currency per unit and finally the costs. Into the fields for designation and information the user can enter a short description of the corresponding item. The amount is multiplied by the price and results the costs for each row. It is obvious that the entries should be in coherence with the selected units. There is a sum-up of the single rows for each position and also a final sum-up of all positions that are activated. At the end the taxes as percentage of the total sum-up are added on top in order to display the total sum that is relevant for the offer.

Of course it is also possible to divide up one project by special field or department into several different calculations (e.g. basic engineering, design calculations, mechanics, electrics, software programming or project management). The values for different calculations can be stored and restored easily. For small business offers according to short term operations this is usually not required. In general the program was designed to get a quick overview about the costs for this kind of jobs, but it can be also used for bigger projects and the corresponding cross checks regarding costs and expenses.

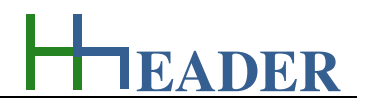

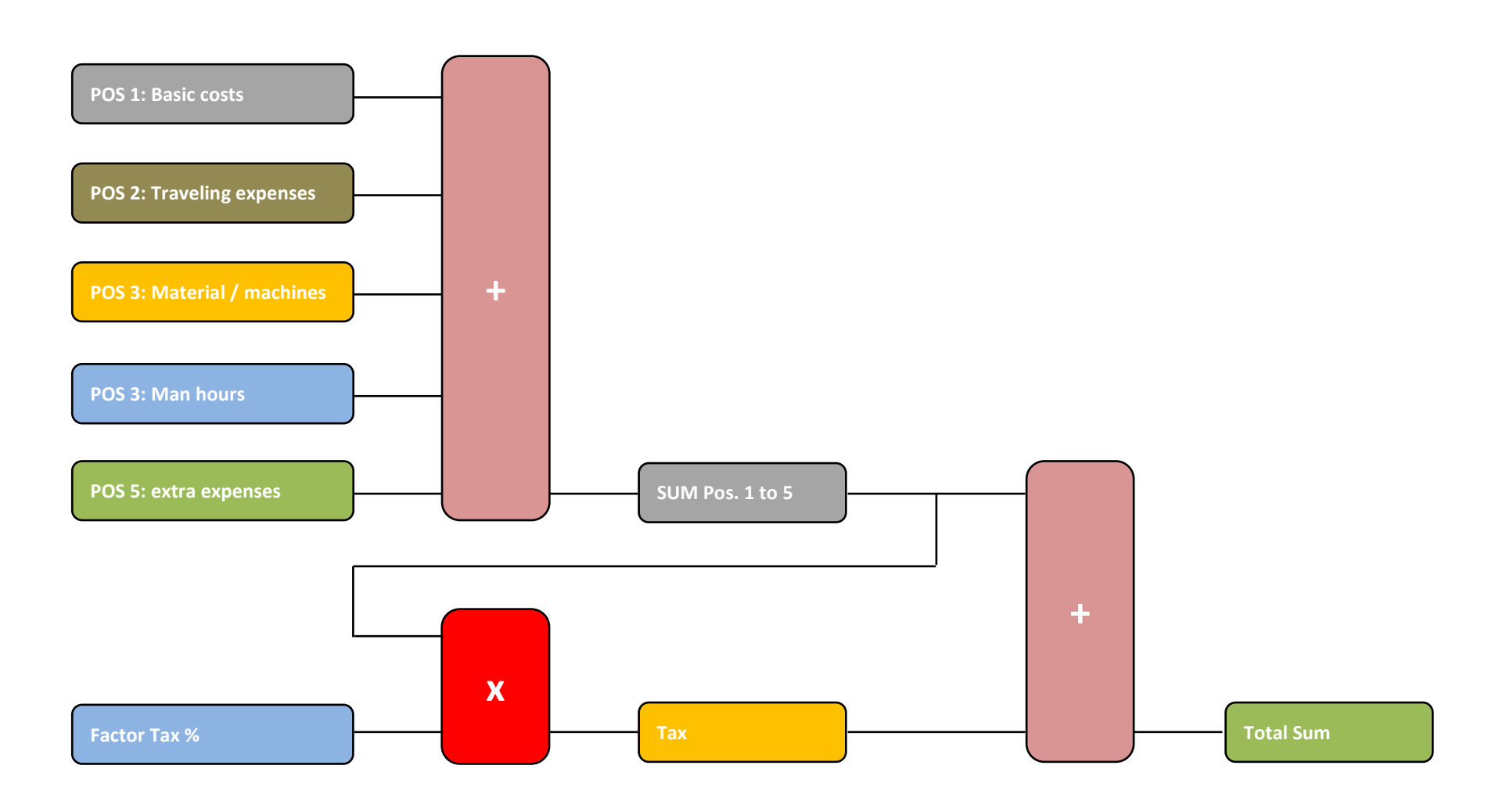

Figure 206: sketch small business offer

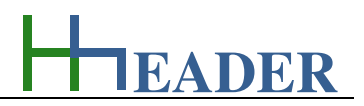

#### **13.1.2. Variables (What are the input and output values? What are their limits?)**

#### **spec. Amount**

It is the specified amount for the corresponding item. The item can be designated as a textual description. The amount is multiplied by the price, so that the costs are calculated for each item.

The variable type is Input. The variable has no unit [-]. The minimum limit is 0. The maximum limit is 999999. The replacement value is 100. The number of digits is 5.

#### **Costs**

The costs are calculated for each item by multiplying the amount and the price. The unit is a currency. For the currency there is a selection of different currencies by land provided. A currency conversion is not provided!

The variable type is Input. The unit is the currency depending on the selected land [XXX]. The minimum limit is 0.1. The maximum limit is 99999. The replacement value is 200. The number of digits is 15.

#### **Price**

It is the price for the single unit of the corresponding item. The unit is a currency. For the currency there is a selection of different currencies by land provided. A currency conversion is not provided!

The variable type is Input. The unit is the currency depending on the selected land [XXX]. The minimum limit is 0. The maximum limit is 9999999999. The replacement value is 100. The number of digits is 10.

# **Sum Pos. (1 to 5)**

It is the sum of the costs for the corresponding position (Pos. 1 to 5). The sum for a position can only be considered, if it is activated by the CheckBox left side from the position. For the currency there is a selection of different currencies by land provided. A currency conversion is not provided!

The variable type is Output.

 The unit is the currency depending on the selected land [XXX]. There is no defined minimum limit for output variables. There is no defined maximum limit for output variables. There is no defined replacement value for output variables. There is no defined number of digits for output variables.

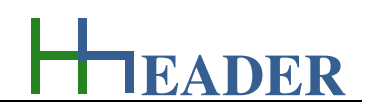

#### **Sum-Up**

It is the sum-up of the costs for all the activated positions excluding the taxes. The sum for a position can only be considered, if it is activated by the CheckBox left side from the position. For the currency there is a selection of different currencies by land provided. A currency conversion is not provided!

The variable type is Output.

 The unit is the currency depending on the selected land [XXX]. There is no defined minimum limit for output variables. There is no defined maximum limit for output variables. There is no defined replacement value for output variables. There is no defined number of digits for output variables.

# **Tax**

It is the costs for the taxes. The sum-up of all position costs is multiplied by the factor for the taxes and divided by hundred. The costs for the taxes have to be added to the sum-up of all position costs to get the total costs. For the currency there is a selection of different currencies by land provided. A currency conversion is not provided!

The variable type is Output.

 The unit is the currency depending on the selected land. There is no defined minimum limit for output variables. There is no defined maximum limit for output variables. There is no defined replacement value for output variables. There is no defined number of digits for output variables.

#### **factor Tax**

It is the factor that has to be considered for the taxes. The sum-up of all position costs is multiplied by the factor for the taxes and divided by hundred. The costs for the taxes have to be added to the sum-up of all position costs to get the total costs.

The variable type is Input. The unit is percent [%]. The minimum limit is 0.1. The maximum limit is 99.9. The replacement value is 19. The number of digits is 10.

# **Total Sum**

It is the final sum-up of the costs for all the activated positions including the taxes. The sum for a position can only be considered, if it is activated by the CheckBox left side from the position. For the currency there is a selection of different currencies by land provided. A currency conversion is not provided!

The variable type is Output.

 The unit is the currency depending on the selected land [XXX]. There is no defined minimum limit for output variables. There is no defined maximum limit for output variables. There is no defined replacement value for output variables. There is no defined number of digits for output variables.

**EADER**

## **13.1.3. Operation (How can it be used? How to proceed?)**

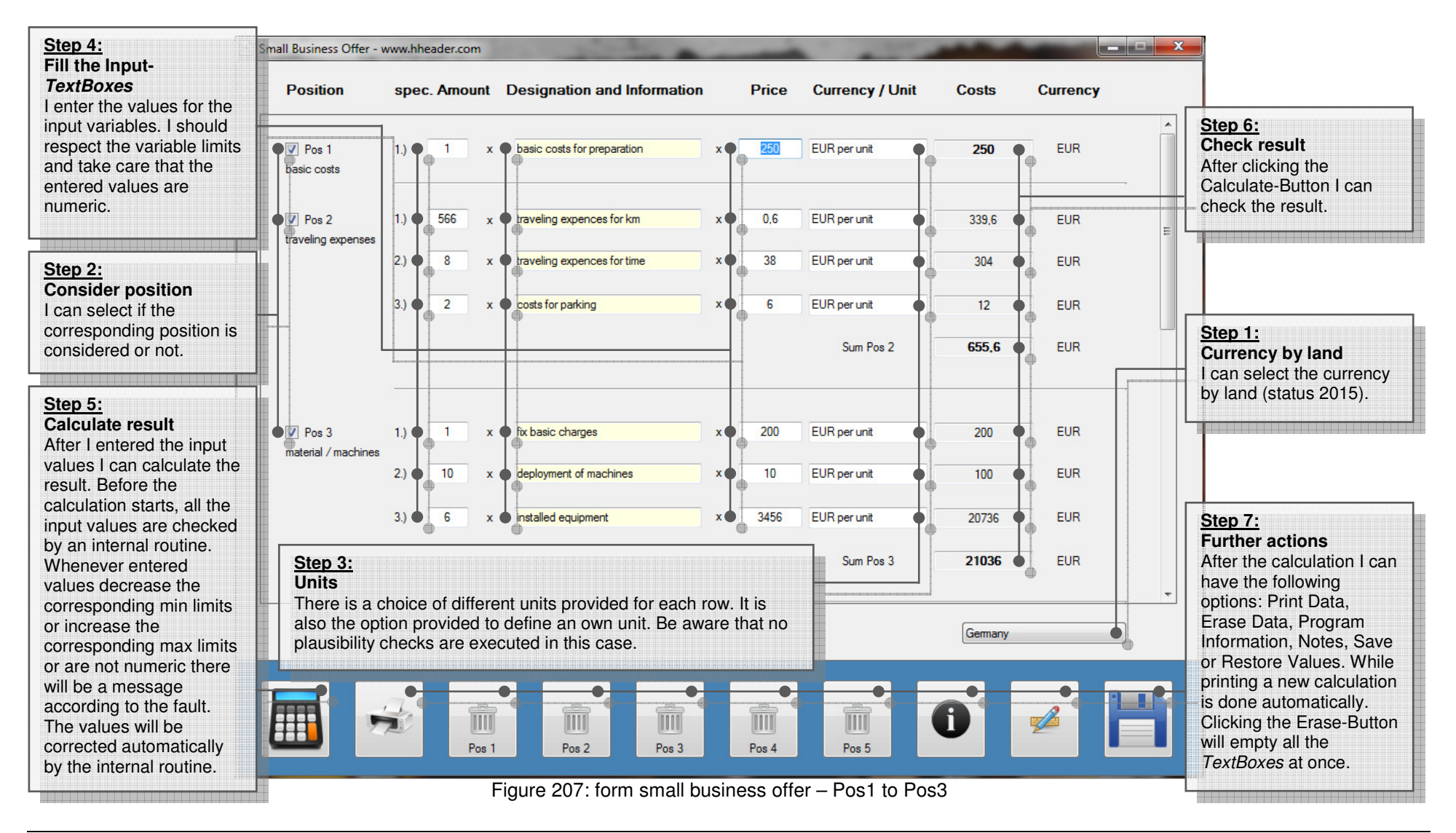

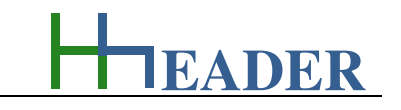

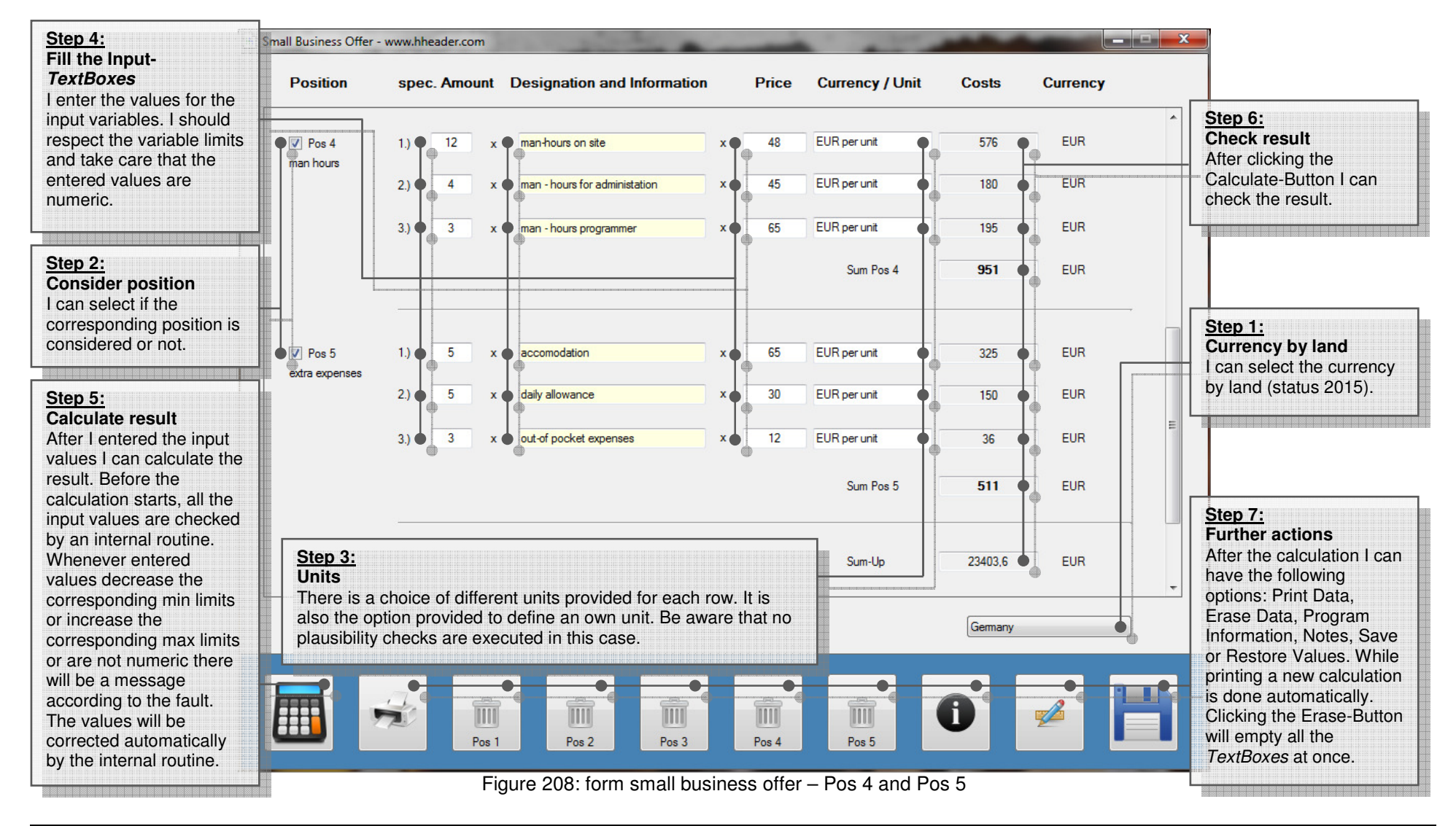

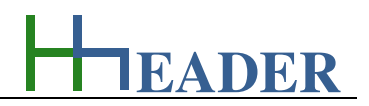

### **13.2. Commissioning Protocol**

## **13.2.1. Purpose (What can it be used for? What can it not be used for?)**

The program is part of category 8 – general. I/O-Checks and the functional checks for the installed equipment on site have to be carried out carefully and accurately. This includes also a complete and thoroughly done documentation of the mentioned checks. Plants with hundreds of different equipment compounds are not too rare. Often there is one protocol for each equipment compound requested according to the contract. To do this one by one manually means a big effort regarding work and time. The program provides the required functions to finish a proper documentation of the commissioning checks with a high grade of automation in order to minimize time and work. For building up a tool like this the following questions are be important.

Which information or documents are available anyway in the field of plant engineering?

 For each project in the field of plant engineering there should be an equipment list for aggregates, valves and measurements. This can be the source for the required data. The idea is to select information from the equipment list for aggregates, valves and measurements and to transfer it into a defined table which is the data base for generating the commissioning protocols. Therefore it is mandatory to define a table with a fixed design regarding the columns of the table with the corresponding data content.

What types of equipment compounds could be installed?

 In general there are aggregates, valves and measurements installed in almost every case. Very often there are also auxiliaries and miscellaneous equipment installed.

Which information is required for a complete commissioning protocol respectively the documentation of functional equipment checks? The information is divided up into four parts: the site and project information, information about the equipment component, information about the company and the personnel that carried out the commissioning works and finally the criteria for the functional checks.

The first category should answer the following questions: What is the name of the project? Where is the site?

The second category should answer the following questions: What kind of component is in the focus (aggregate, valve, measurement, auxiliaries or miscellaneous equipment)? Where is it installed? What is the function or the purpose? What is the equipment number? What is the designation? Which subtype of component is it? What are the relevant technical data?

The third category should answer the following questions: What is the name of the company that is assigned to carry out the commissioning works? Who (person) carried out the commissioning checks? When did the checks take place? Usually the protocol is confirmed or acknowledged, which is indicated by a sign or a signature.

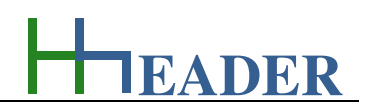

The last category should answer the following questions: What are the criteria for proper functional checks and checks for the installation setup? For each type of equipment component (aggregate, valve, measurement, auxiliaries or miscellaneous equipment) different criteria for the functional checks are important. The program provides several items, which are predefined for each component. These items are editable and can be adapted to the actual use case and the special circumstances on site by the user. Afterwards the items can be saved and restored again. Saving and restoring the items has to be done separately for each equipment type by preselecting the corresponding RadioButton. So for each equipment type there are separate files. The predefined items cannot get lost, because they appear with every new loading of the form.

The first step while using this program is to verify if the predefined items for the functional checks are relevant for the installed equipment that is in focus for the commissioning. This has to be done for the different equipment components (aggregates, valves, measurements, auxiliaries and miscellaneous equipment). Be aware that the items are relevant for all the components that belong to the same equipment type. What can be done if there are special components beside the main components with special test criteria, that are not conform with the remaining components? This case can be handled by simply starting a new cycle with new criteria after printing the main components in the first cycle.

Anyhow after verifying the items for the functional checks for all equipment component types and before the commissioning protocols can be generated the source file has to be prepared. Hereby the following preconditions are mandatory. The source file has to be a Microsoft Excel-File. Microsoft Excel has to be installed on the computer where the *hheader* Calculation Tool is running. The source file has a fix design regarding the columns of the table. The mapping of the data related to the columns is as follows: Site / Project (A), Component (B), Location (C), Sign / Number (D), Designation (E), Manufacturer (F), Voltage (G), Current (H), Frequency (I), Power Rate (J), Pressure (K), Flow Rate (L), Company (M), Name (N), Date (O), Sign / Signature (P). The arrangement of the columns respectively the data is fixed and cannot be changed. Additional information in other columns will not be considered. There is usually an equipment list prepared for each project in the field of plant engineering. The required data can be copied from the equipment list and pasted into the source file. Afterwards the file has to be stored. Regarding the name of the source file there are no requirements to consider.

For generating the commissioning protocols the prepared and stored source file must be selected via the open file dialog. The program will determine the actual number of relevant datasets. The relevant data must be in rows continuous one below the other. The reading will be interrupted by the appearance of the first blank row or by reaching the defined limit for the datasets. This fact can also be used intended by the user in order to generate the protocols batch-wise for example. Further there are CheckBoxes provided for the equipment types in the lower part on the right side of the form. If a CheckBox is checked, the corresponding equipment type will be included in case if its row number is below the defined number of datasets. If a CheckBox is not checked, the corresponding equipment type will not be included.

By clicking the print button the commissioning protocols will be generated and printed for the included equipment components.

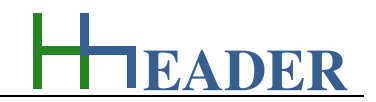

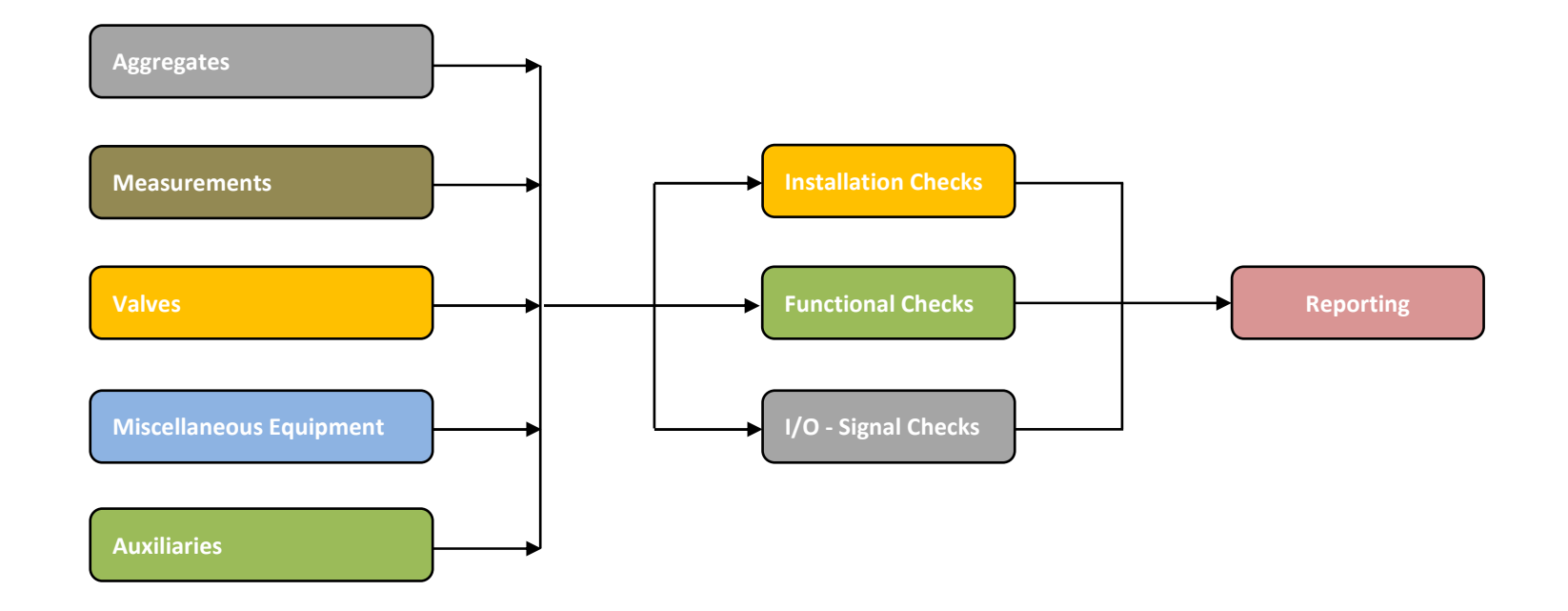

Figure 209: sketch commissioning protocol

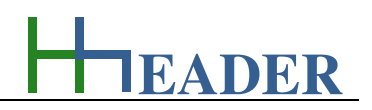

#### **Predefined test criteria for aggregates**

The following test criteria are predefined for the functional commissioning checks of the aggregates.

- 1.) Installation Set-Up OK
- 2.) Coupling and alignment checked
- 3.) Electrical Wiring OK
- 4.) Local instruments installed
- 5.) Direction of rotation OK
- 6.) Operation and functional checks done
- 7.) Performance checked
- 8.) MCB tested
- 9.) Documentation available
- 10.) Label available

The predefined test criteria can be changed and stored in a file according to the actual belongs on site.

### **Prepared test criteria for valves**

The following test criteria are predefined for the functional commissioning checks of the valves.

- 1.) Installation Set-Up OK
- 2.) Electrical Wiring OK
- 3.) Manual operation checks done
- 4.) Control end-positions (mechanically, electrically only if applicable)
- 5.) General function check done
- 6.) Energy supply (voltage / pressurized air) checked
- 7.) Documentation available
- 8.) Label available
- 9.)
- 10.)

The predefined test criteria can be changed and stored in a file according to the actual belongs on site.

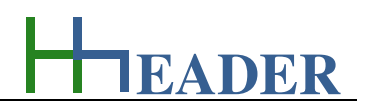

#### **Predefined test criteria for measurements**

The following test criteria are predefined for the functional commissioning checks of the measurements.

- 1.) Installation Set-Up OK
- 2.) Electrical Wiring OK
- 3.) Calibration OK
- 4.) Zero-point checked
- 5.) Measuring and indicating range checked
- 6.) Energy supply (voltage / pressurized air) checked
- 7.) General function check done
- 8.) Documentation available
- 9.) Label available
- 10.)

The predefined test criteria can be changed and stored in a file according to the actual belongs on site.

#### **Predefined test criteria for auxiliaries**

The following test criteria are predefined for the functional commissioning checks of the auxiliaries.

- 1.) Installation Set-Up OK
- 2.) Electrical Wiring OK
- 3.) General function check done
- 4.) Operation and functional checks done
- 5.) Performance checked
- 6.) Documentation available
- 7.) Label available
- 8.)
- 9.)
- 10.)

The predefined test criteria can be changed and stored in a file according to the actual belongs on site.

### **Predefined test criteria for miscellaneous equipment**

The following test criteria are predefined for the functional commissioning checks of the miscellaneous equipment.

- 1.) Installation Set-Up OK
- 2.) Electrical Wiring OK
- 3.) General function check done
- 4.) Operation and functional checks done
- 5.) Performance checked
- 6.) Documentation available
- 7.) Label available
- 8.)
- 9.)
- 10.)

The predefined test criteria can be changed and stored in a file according to the actual belongs on site.

### **Fix defined information for the installed equipment**

The following information is defined as a fix minimum required data for the installed equipment.

- Site / Project
- **Component**
- Location
- Sign / Number
- **Designation**
- **Manufacturer**
- **Voltage**
- **Current**
- Frequency
- Power Rate
- **Pressure**
- **Flow Rate**
- Company
- Name
- **Date**
- Sign / Signature

The fixed test criteria cannot be changed and stored in a file according to the actual belongs on site.

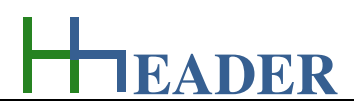

**London** 

 $\mathbf{x}$ 

### $\boxed{\mathbb{X}}\parallel \frac{\mathbb{I}}{\mathbb{I}^2}\parallel \frac{\mathbb{I}^2}{\mathbb{I}^2}\parallel \frac{\mathbb{I}^2}{\mathbb{I}^2}\parallel \frac{\mathbb{I}^2}{\mathbb{I}^2}\parallel \frac{\mathbb{I}^2}{\mathbb{I}^2}\parallel \frac{\mathbb{I}^2}{\mathbb{I}^2}\parallel \frac{\mathbb{I}^2}{\mathbb{I}^2}\parallel \frac{\mathbb{I}^2}{\mathbb{I}^2}\parallel \frac{\mathbb{I}^2}{\mathbb{I}^2}\parallel \frac{\mathbb{I}^2}{\mathbb{I}^2}\parallel \frac{\$

#### Commissioning List.xlsx - Microsoft Excel

For generating the commissioning protocols a source file has to be prepared and stored. The program will determine the actual number of relevant datasets automatically. The design for the source file is fixed. The mapping of the data related to the columns is as follows: Site / Project (A), Component (B), Location (C), Sign / Number (D), Designation (E), Manufacturer (F), Voltage (G), Current (H), Frequency (I), Power Rate (J), Pressure (K), Flow Rate (L), Company (M), Name (N), Date (O), Sign / Signature (P). The arrangement of the columns respectively the data is fixed and cannot be changed. Additional information in other columns will not be considered. There is usually an equipment list prepared for each project in the field of plant engineering. The required data can be copied from the equipment list and pasted into the source file. Afterwards the file has to be stored. Regarding the name of the source file there are no requirements to consider.

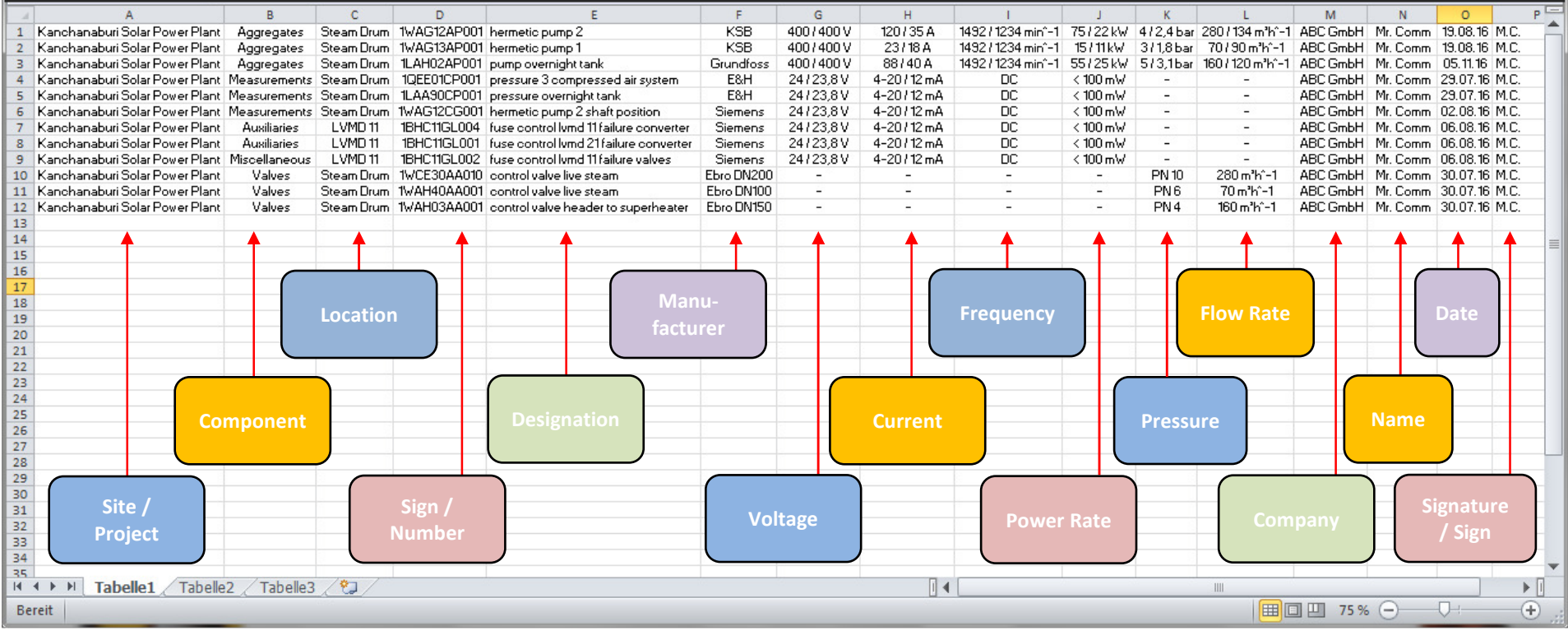

Figure 210: data table for commissioning protocol

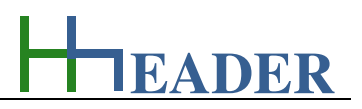

#### **13.2.2. Variables (What are the input and output values? What are their limits?)**

#### **Begin Data Sets**

It is the number of the first data set that should be considered for printing. After selecting the source file the data set reading starts beginning with 1 and going towards 999. This routine is interrupted by the appearance of a blank row. Afterward the number can be adapted. It cannot increase the adiusted limit for the end data sets.

The variable type is Input. The variable has no unit [-]. The minimum limit is 1. The maximum limit is set equal to the adjusted end data sets. The variable has no replacement value. The number of digits is 3.

# **End Data Sets**

It is the number of the last data set that should be considered for printing. After selecting the source file the data set reading starts beginning with 1 and going towards 999. This routine is interrupted by the appearance of a blank row. In this case the limit is determined automatically. Afterward the number can be adapted by decreasing the value.

The variable type is Input. The variable has no unit [-]. The minimum limit is 1. The maximum limit is 999. The variable has no replacement value. The number of digits is 3.

#### **Actual Data Set Number**

It is the number of the actual data set, which is shown in the form of the commissioning protocol. After loading the base file data, the actual data set number can be adapted. The information of the actual data set number (row number of the file) will be shown in the output TextBoxes. The actual data set number cannot increase the adjusted limit for the end data sets.

The variable type is Input. The variable has no unit [-]. The minimum limit is 1. The maximum limit is set equal to the adjusted end data sets. The variable has no replacement value. The number of digits is 3.

In case if the equipment list has more than 999 rows respectively more than 999 equipment items, this can be handled easily by dividing up the equipment list in different tables or files. This is a general hint also for smaller tables, because it becomes confusing anyhow if too many parts should be handled at the same time.

H **EADER**

# **13.2.3. Operation (How can it be used? How to proceed?)**

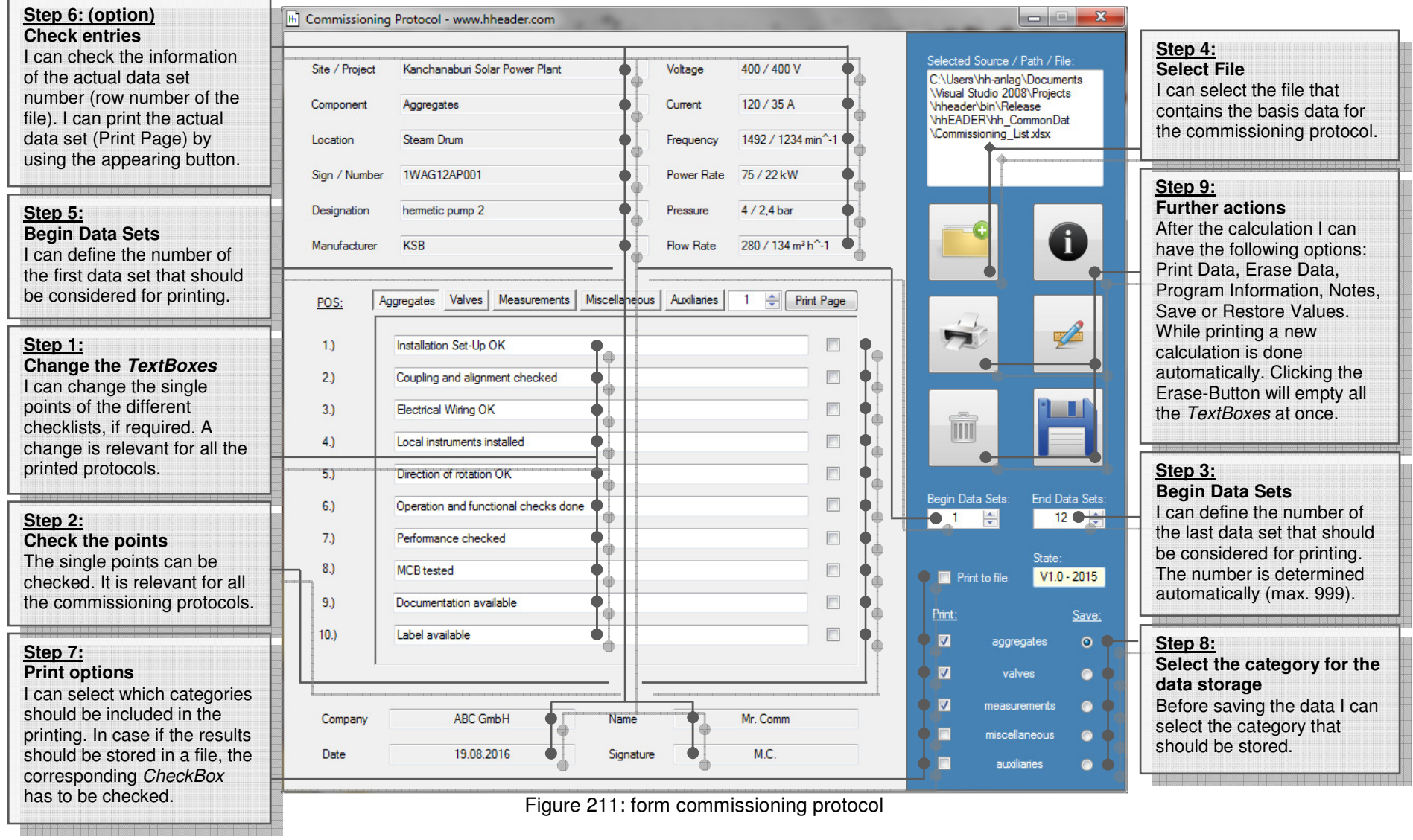

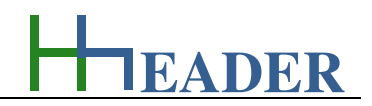

### **13.3. Program Parser**

### **13.3.1. Purpose (What can it be used for? What can it not be used for?)**

The program is part of category 8 – general. There are thousands of different calculation programs, but at least they all have the same general structure. A couple of input variables are combined with mathematic operations. This results finally in a result! Thereby the most simple combination is to operate one input variable with another input variable in order to get one result. In case if the target is to develop a general calculation program which is not fixed to anything and has a certain variance, there might be only one way to build it up. This can be by putting several of the mentioned most simple combinations in series. In general there are six different operations possible, where some of them are not that different to each other. An overview is given in the table below.

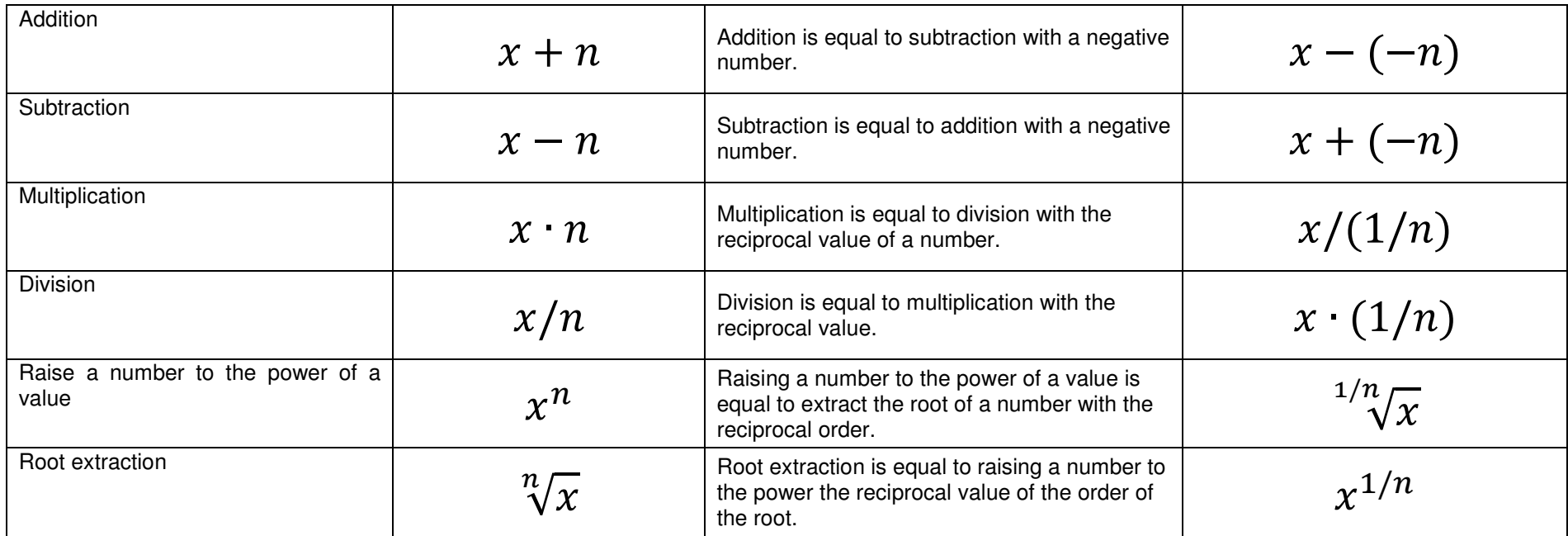

Figure 212: table program parser operations

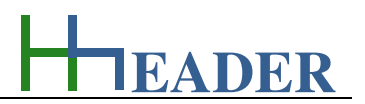

According to the table above three operations (addition, multiplication, raising a number to a power of a value) could be enough to cover the possible combinations. For practical reasons the program provides five operations (addition, subtraction, multiplication, division, raising a number to a power of a value).

For the program the combination of two input variables operated with each other to one result is defined as I/O-Unit. There are up to eight I/O-Units provided for the program calculations. In the following "IDX" is a variable value used for "ID1 to ID8".

The following properties can be defined for the set-up:

- Program Name,
- Program Author,
- Program Version.

For each I/O-Unit there are two input variables (IDX#IN1 and IDX#IN2) and one output variable (IDX#OUT). The operation for the I/O-Unit can be defined by selection. Regarding this the following items are provided:

- $IDX#OUT = IDX#IN1 + IDX#IN2.$
- $IDX#OUT = IDX#IN1 IDX#IN2,$
- $IDX\#OUT = IDX\#IN1 * IDX\#IN2,$
- $IDX#OUT = IDX#INI / IDX#IN2.$
- $IDX#OUT = IDX#IN1 \land IDX#IN2.$

Beside this each I/O-Unit can be set visible or invisible.

- visible,
- invisible.

 For the input variables (IDX#IN1 and IDX#IN2) the following points can be defined:

- Variable Type,
- Designation,
- Start-Value.
- Unit.

Regarding the variable type the following selections are provided:

- Variable,
- Constant.
- IDX#IN1 (with  $X=1$  to 7),
- IDX#IN2 (with  $X=1$  to 7),
- IDX#OUT (with  $X=1$  to 7).

For the output variables (IDX#OUT) the following properties can be defined:

- Number of decimal places (0 to 9),
- Designation,
- Start-Value,
- Unit.

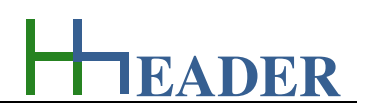

The program name, the author name and the version index can be defined by the user. The entries are only valid, if the program is stored in a file. The file name and the program name are independent from each other. To save a file, the corresponding *RadioButton* has to be preselected in the first. After this the file name can be entered. The file will be stored finally by clicking the GO-Button.

All the used I/O-Units have to be defined one by one. Therefore it is important that the input and output variables are defined regarding the settings mentioned on the previous page. Variable type, designation, start-value and unit have to be defined for the input variables (IDX#IN1 and IDX#IN2). For the variable type in general there are three different kinds possible. One: variables, which means a various value that has to be entered at the beginning of the calculation. Two: constant, which means a constant value, that is equal to the start-value defined for the corresponding I/O-Unit and input (IDX#IN1 and IDX#IN2). Be aware that a constant cannot be changed on the viewer surface. Three: outputs, which means the input variable for the actual I/O-Unit is the output variable (the calculated result) from a residual I/O-Unit. Be aware that there are no plausibility checks provided for the entered designations and units! The start-value should be preset based on a realistic and practical evaluation regarding the defined unit and the expected result dimensions. The corresponding mathematic operation for the two input variables can be selected (addition, subtraction, multiplication, division, raising a number to a power of a value). Decimal places, designation, start-value and unit have to be defined for the output variable (IDX#OUT). The decimal places for the result can be selected from zero to nine (0 to 9). Be aware that there are no plausibility checks provided for the entered designations and units! The start-value should be preset based on a realistic and practical evaluation regarding the defined unit dimensions and the input variables.

Due to the eight provided I/O-Units, realizing calculations with up to eight steps is possible. After finishing the settings for each I/O-Unit, the Transfer-Button **has to be clicked in order to acknowledge the settings!** This has to be done for every I/O-Unit that is supposed to be included in the calculations. The settings are displayed accordingly in the overview on the right side in the lower part of the form.

For planning and building up a calculation program with the Program Parser there is a table provided on the next pages. To ensure a better overview it is recommended to print out the blank table with the blank table and fill the parameters carefully one by one. Finally the parameters can be transferred into the I/O-Units.

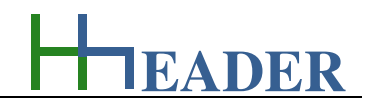

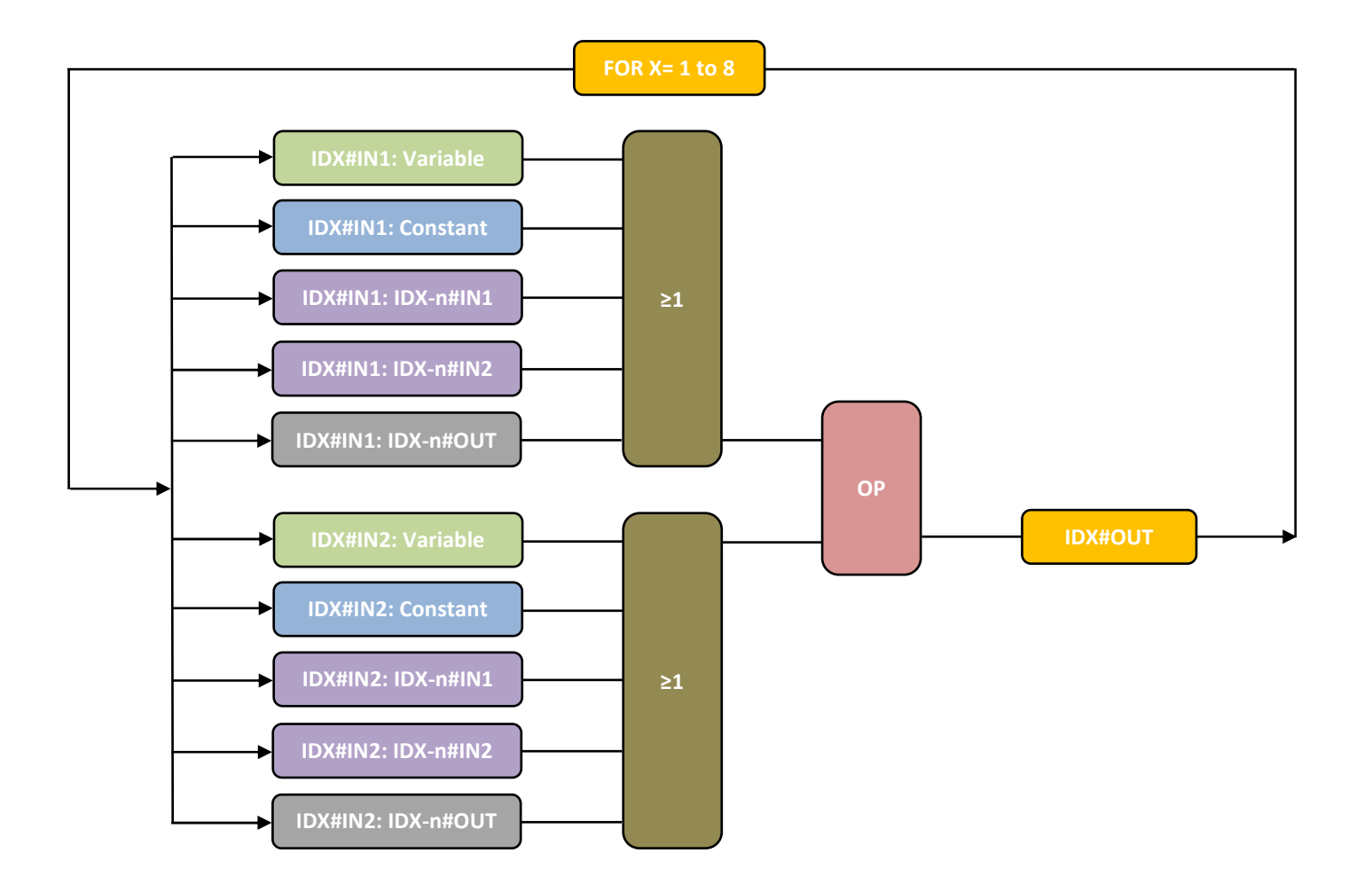

Figure 213: sketch program parser

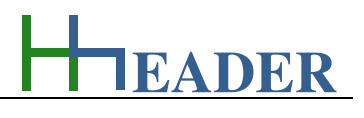

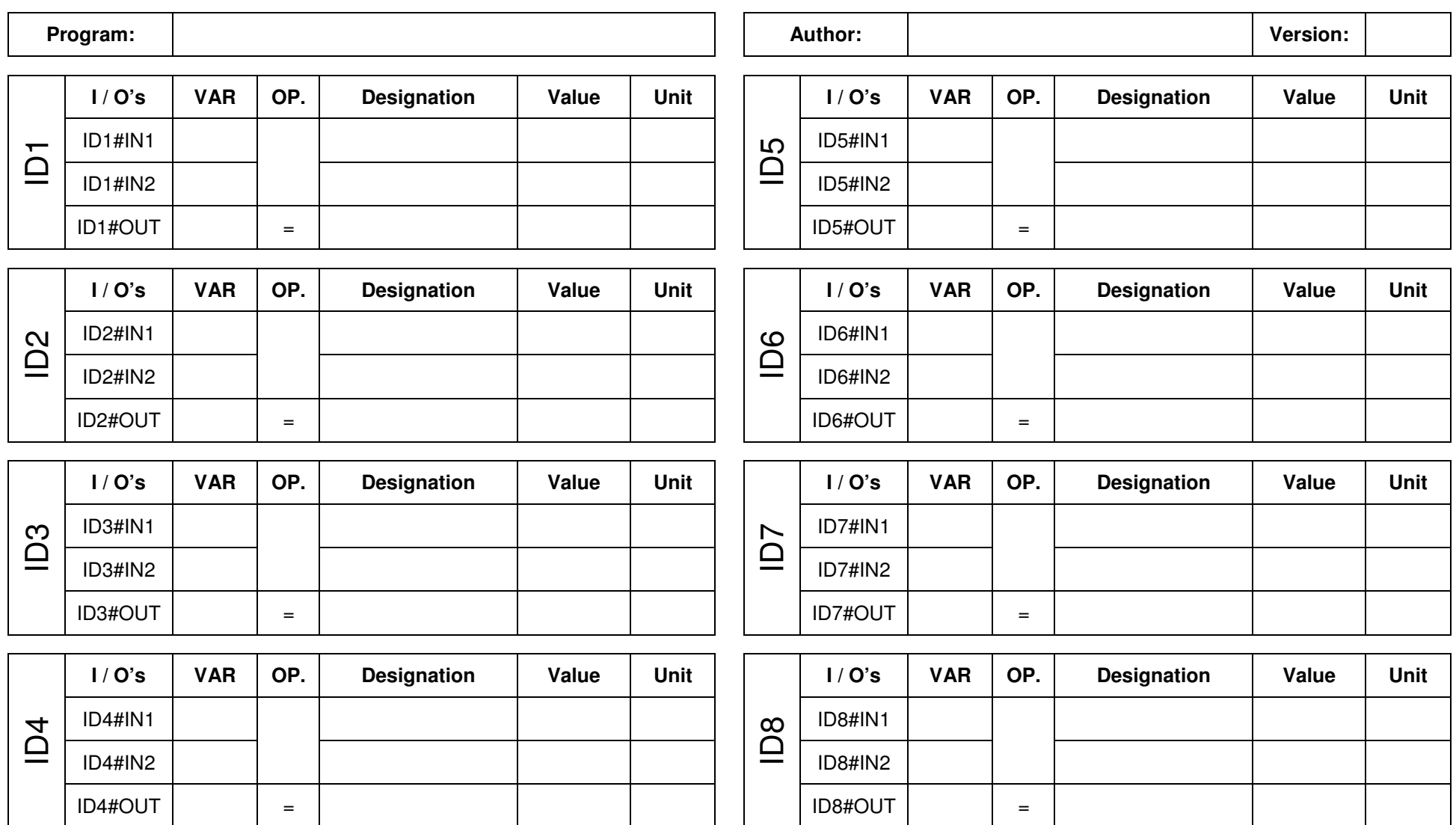

Figure 214: table program parser for fill in

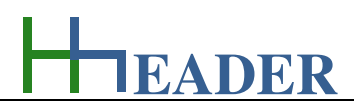

### **13.3.2. Variables (What are the input and output values? What are their limits?)**

#### **IDX#IN1 (with X= 1 to 8)**

It is the input variable number one for the corresponding operation block. Each operation block, which is identifiable at its ID-number  $(X= 1$  to 8), consist of three variables: IDX#IN1, IDX#IN2 and IDX#OUT. Therefore the two inputs are combined by a mathematic operation and result in the output field. The single operation blocks can be interconnected by defining the input or output of a previous calculated operation block as one of the inputs of the corresponding actual operation block. So that at least a calculation with maximum eight steps is possible.

The variable type is Input. The unit can be user defined. The minimum limit can be user defined. The maximum limit can be user defined. The replacement value can be user defined. The number of digits is 10.

# **IDX#IN2 (with X= 1 to 8)**

It is the input variable number two for the corresponding operation block. Each operation block, which is identifiable at its ID-number  $(X= 1$  to 8), consist of three variables: IDX#IN1, IDX#IN2 and IDX#OUT. Therefore the two inputs are combined by a mathematic operation and result in the output field. The single operation blocks can be interconnected by defining the input or output of a previous calculated operation block as one of the inputs of the corresponding actual operation block. So that at least a calculation with maximum eight steps is possible.

The variable type is Input. The unit can be user defined. The minimum limit can be user defined. The maximum limit can be user defined. The replacement value can be user defined. The number of digits is 10.

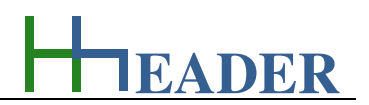

## **IDX#OUT (with X= 1 to 8)**

It is output variable for the corresponding operation block. Each operation block, which is identifiable at its ID-number  $(X= 1$  to 8), consist of three variables: IDX#IN1, IDX#IN2 and IDX#OUT. Therefore the two inputs are combined by a mathematic operation and result in the output field. The single operation blocks can be interconnected by defining the input or output of a previous calculated operation block as one of the inputs of the corresponding actual operation block. So that at least a calculation with maximum eight steps is possible.

The variable type is Output. The unit can be user defined. The minimum limit can be user defined. The maximum limit can be user defined. The replacement value can be user defined. The number of digits is 10.

**EADER**

#### **13.3.3. Operation (How can it be used? How to proceed?)**

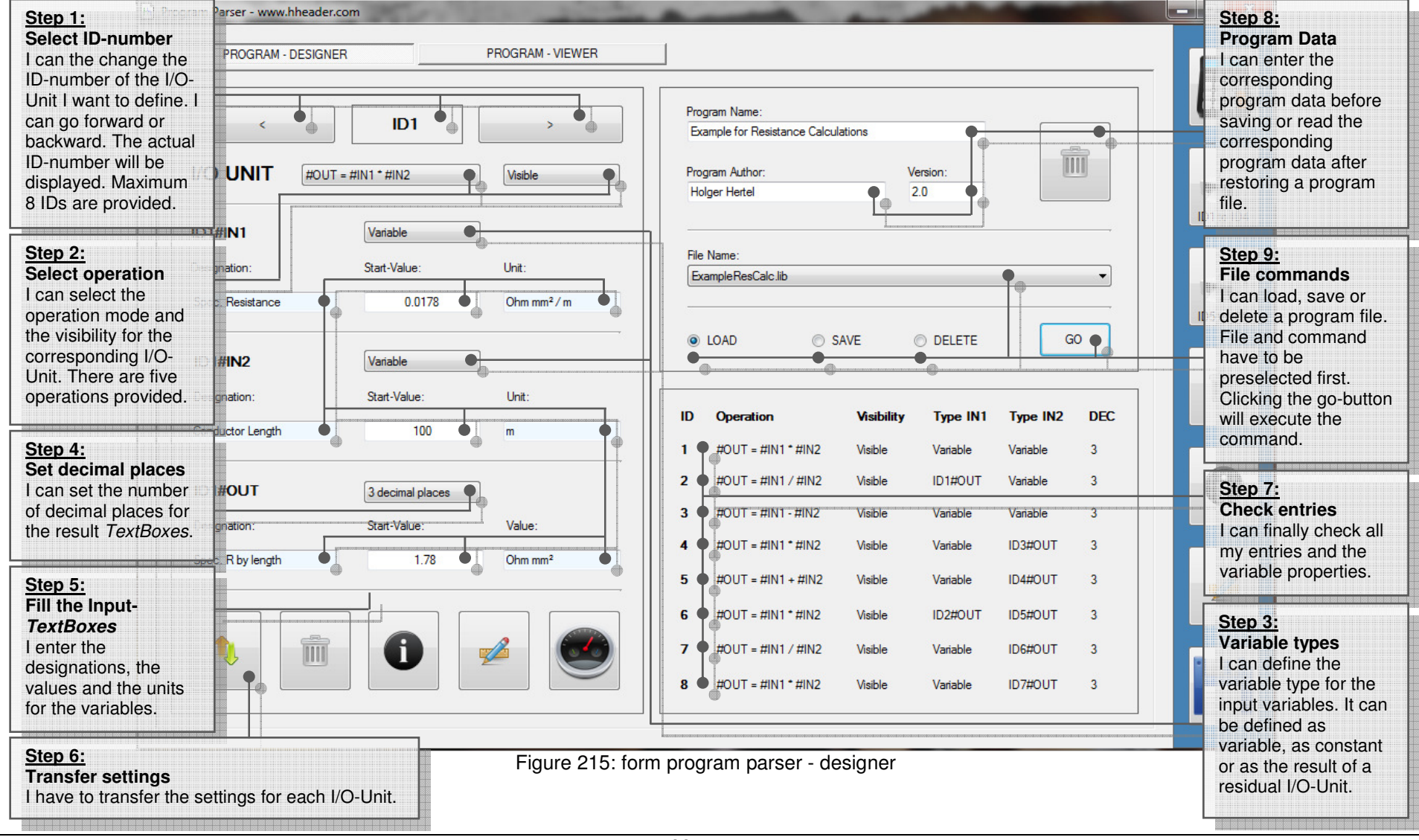

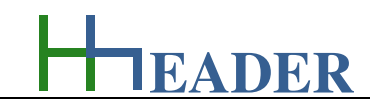

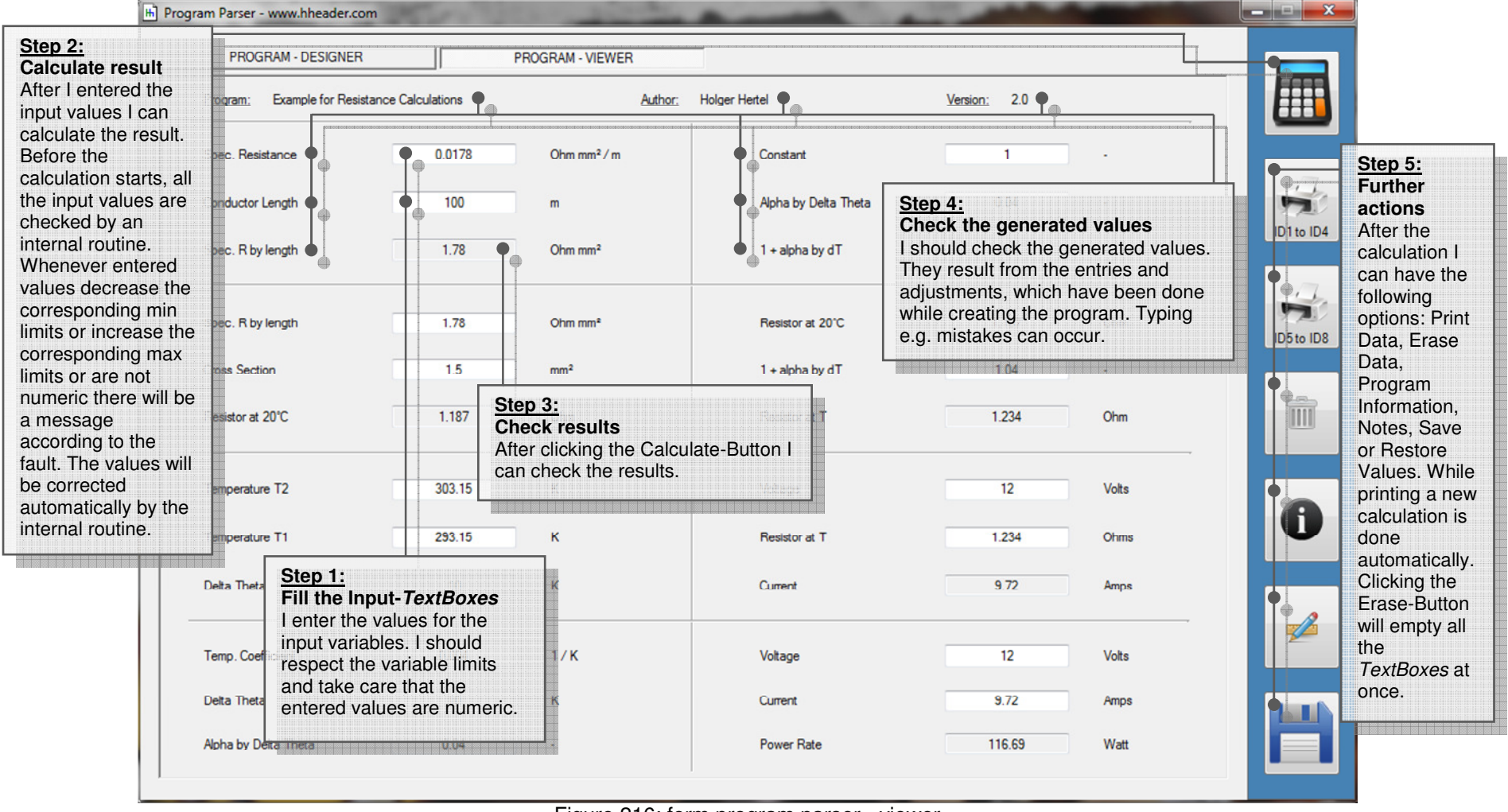

Figure 216: form program parser - viewer

Usually the corresponding required settings and adjustments have to be done manually in the control panel settings for the network adapters. Therefore the following steps are required:

**13.4.1. Purpose (What can it be used for? What can it not be used for?)** 

- open then control panel,
- open network and internet,
- open network connections,
- select the relevant network adapter,
- select the adapter properties,
- show the TCP/IPv4-settings,
- enter the actual relevant IP-Address,
- enter the actual relevant Subnet.
- enter the actual relevant Gateway,
- acknowledge the settings.

This is not too difficult, but it has to be done every time again, when arriving on another site.

 The program provides the same possibilities for the TCP/IPv4 settings as via the control panel. The settings have to be done once manually and can be restored automatically later. Therefore the following steps are required:

- open hheader,
- select the category "General",
- open the program "IP-Address",
- enter the project name,
- enter the adapter name,
- enter the actual relevant IP-Address,
- enter the actual relevant Subnet.
- enter the actual relevant Gateway,
- acknowledge the settings,
- save the settings (option).

This is not too difficult and it has to be done only once for every site. Afterwards the stored settings can be easily restored.

The program is part of category 8 – general. Commissioning engineers, software engineers and PLC-programmers working for different projects on different sites know the problem. On every site there are different networks with different IP-Addresses for the Programmable Logic Controllers (PLC), the Human-Machine-Interfaces (HMI) and the systems for Supervisory Control and Data Acquisition (SCADA). Usually on site there are also predefined IP-Addresses for the

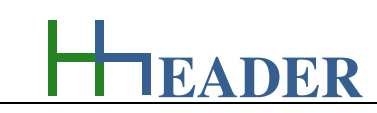

**13.4. IP-Address** 

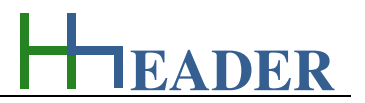

In the following the required steps are compared again. On the left side the usually required steps (10) are shown and on the right side the steps (5) that are required after saving the settings are shown.

Usually the corresponding required settings and adjustments have to be done manually in the control panel settings for the network adapters. Therefore the following steps are required:

- open the control panel.
- open network and internet,
- open network connections,
- select the relevant network adapter,
- select the adapter properties,
- show the TCP/IPv4-settings,
- enter the actual relevant IP-Address,
- enter the actual relevant Subnet.
- enter the actual relevant Gateway,
- acknowledge the settings.

 The program provides the same possibilities for the TCP/IPv4 settings as via the control panel. After the settings are stored once, they can be restored anytime again. Therefore the following steps are required:

- open hheader,
- select the category "General",
- open the program "IP-Address",
- restore the settings (option),
- acknowledge the settings.

The program has two major advantages. One: after saving the settings for a site, they can be restored easily with fewer steps and without the requirement to enter the address data again. Two: the required data are directly available in the stored files and do not need to be picked out of handwritten notes.

#### **It is important that the windows for the adapters in the control panel of the operating system are closed while carrying out the changes of the IPsettings via the hheader-software!**

On the following page a sketch displaying the general internal program routine is provided. Later on the variables are described and the further instructions for the settings are given.

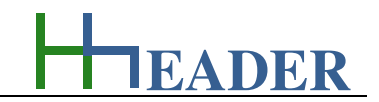

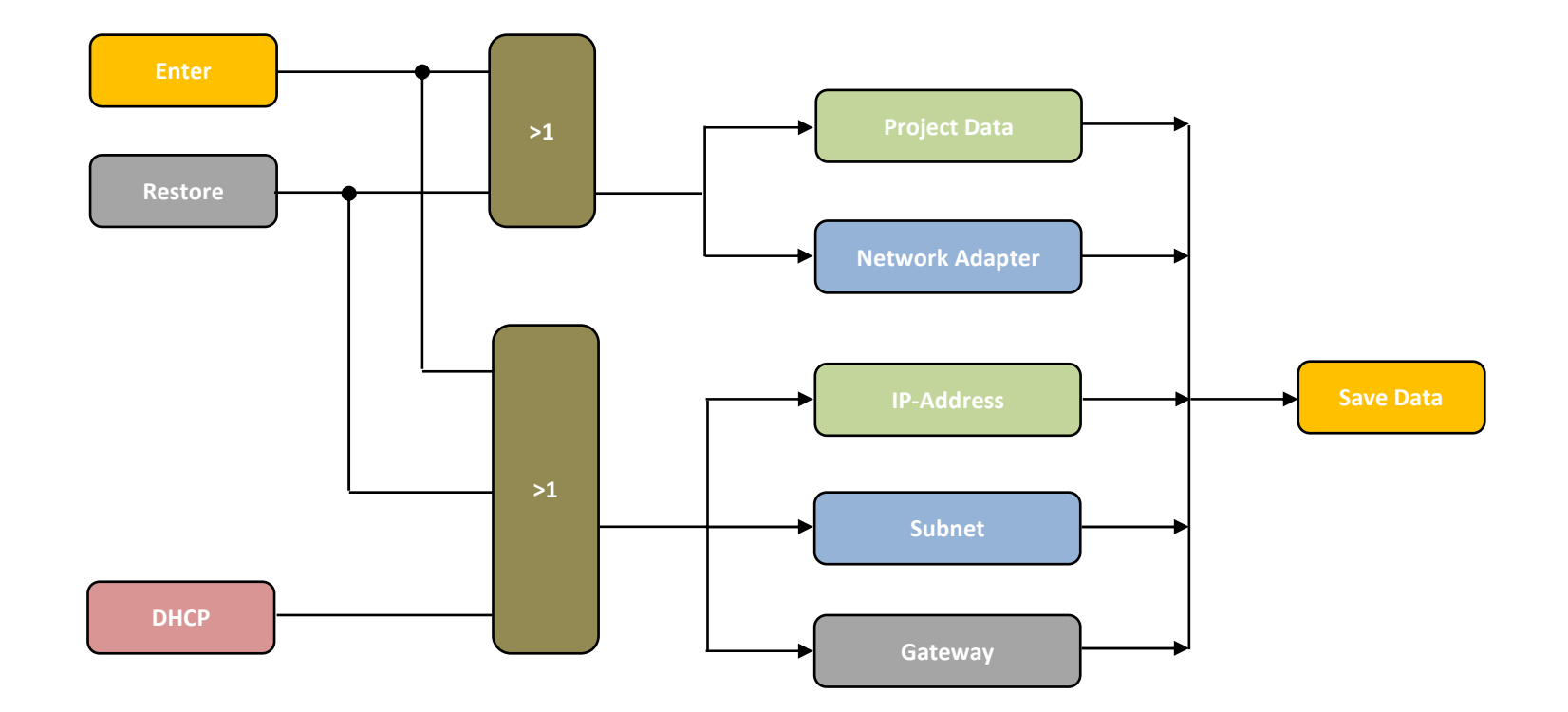

Figure 217: sketch IP-Address

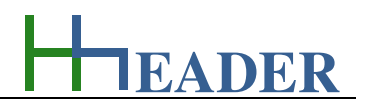

#### **13.4.2. Variables (What are the input and output values? What are their limits?)**

#### **Project**

A project name or a site name or any other information (for example the PLC-name) can be entered in order to have an explicit mapping. 45 characters are possible.

#### **Adapter**

It is the name of the adapter. The name has to be exactly according to the designation as given in the network settings of windows control panel. 45 characters are possible.

#### **IP-Address**

It is the IP-Address that is read or set for the actual defined network adapter. The IP-Address consists of four number blocks with three numbers for each block.

The variable type is Input. The variable has no unit [-]. The minimum limit is 000.000.000.000. The maximum limit is 255.255.255.255. The variable has no replacement value. The number of digits is 3.

#### **Gateway**

It is the Gateway that is read or set for the actual defined network adapter. The IP-Address consists of four number blocks with three numbers for each block.

The variable type is Input. The variable has no unit [-]. The minimum limit is 000.000.000.000. The maximum limit is 255.255.255.255. The variable has no replacement value. The number of digits is 3.

#### **Subnet**

It is the Subnet that is read or set for the actual defined network adapter. The IP-Address consists of four number blocks with three numbers for each block.

The variable type is Input. The variable has no unit [-]. The minimum limit is 000.000.000.000. The maximum limit is 255.255.255.255. The variable has no replacement value. The number of digits is 3.

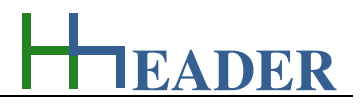

#### **13.4.3. Operation (How can it be used? How to proceed?)**

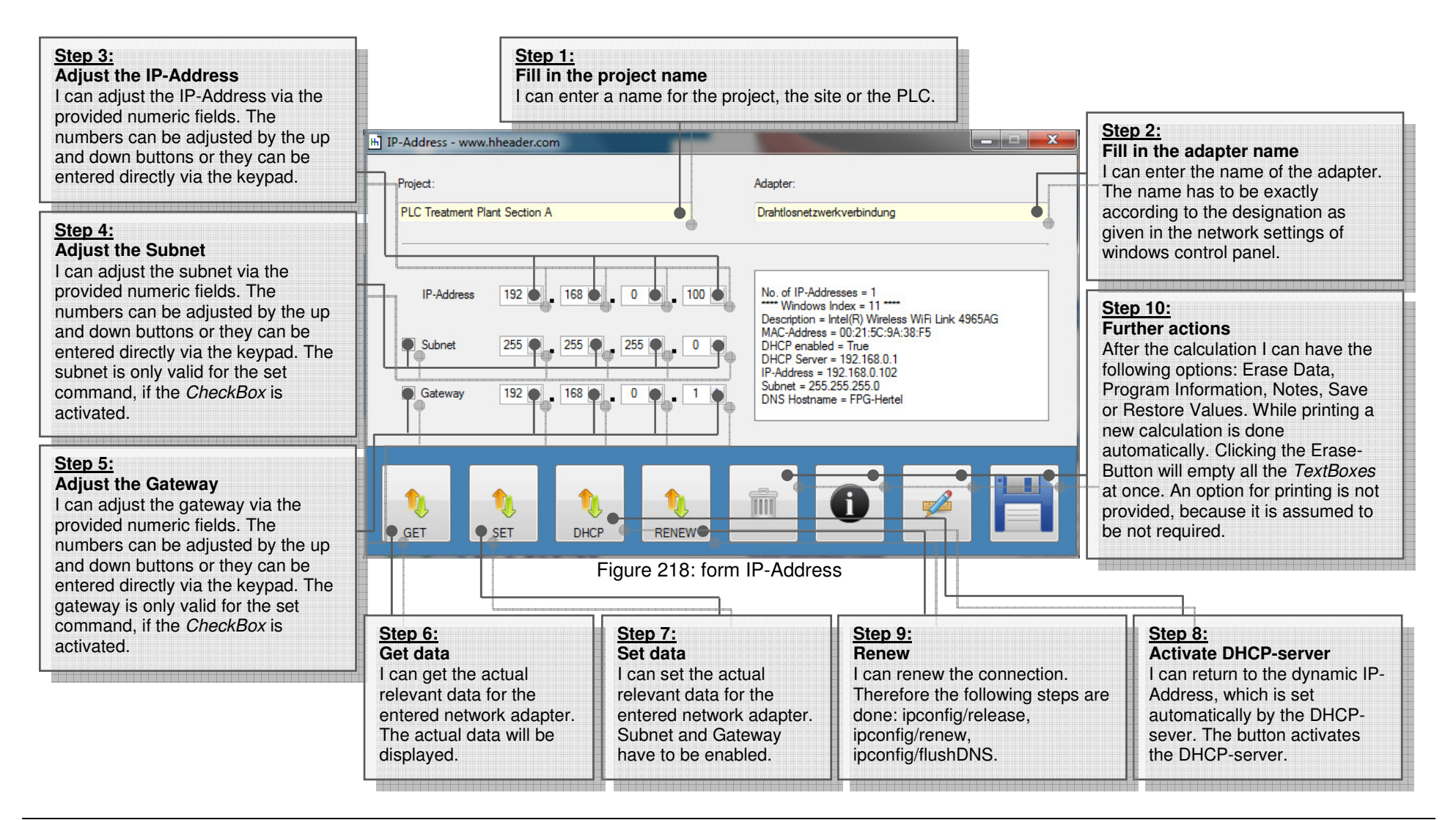

This program is at least working with different NETSH-Commands witch are executed in a shell command line. This is called by the internal program routine.

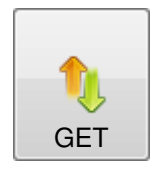

## **GET-Button:**

 Clicking the SET-Button will get the following adapter information: Index, Description, MAC-Address, DHCP enabled (=True or False) DHCP Server, IP-Address, Subnet, DNS Hostname. This function is not executed by any shell command line.

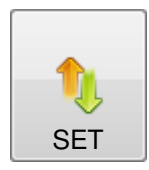

#### **SET-Button:**

 Clicking the SET-Button will set the adjusted IP-Address, the Subnet (if activated) and the Gateway (if activated). The IP-Address is set to a static address. The DHCP-Server will be disabled. The following shell command line will be executed.

netsh interface ipv4 set address name="[ADAPTERNAME]" static [IP-ADDRESS] [SUBNET] [GATEWAY] (syntax) netsh interface ipv4 set address name="Drahtlosnetzwerkverbindung" static 192.168.0.100 255.255.255.0 192.168.0.1 (e.g.)

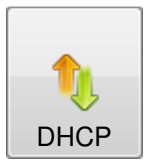

# **DHCP-Button:**

 Clicking the DHCP-Button will activate the DHCP-Server. The IP-Address is dynamic and set by the DHCP-Server. The DHCP-Server will be enabled. The following shell command line will be executed.

netsh interface ipv4 set address name="[ADAPTERNAME]" DHCP (syntax) netsh interface ipv4 set address name="Drahtlosnetzwerkverbindung" DHCP (e.g.)

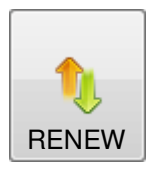

# **RENEW-Button:**

 Clicking the RENEW-Button will renew the IP-Address. The IP-Address is dynamic and set by the DHCP-Server. The DHCP-Server has to be enabled. This function is not working with a static IP-Address. The following shell command lines will be executed.

ipconfig /release "[ADAPTERNAME]" (syntax); ipconfig /release "Drahtlosnetzwerkverbindung" (e.g.)ipconfig /renew "[ADAPTERNAME]" (syntax); ipconfig /renew "Drahtlosnetzwerkverbindung" (e.g.) ipconfig /flushdns (syntax); ipconfig /flushdns (e.g.)

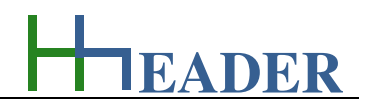

#### **Required rights and settings**

Regarding the use of this program there are three requirements mandatory. One: the user has to be locked in the operating system with "**Admin rights**". Two: the "**User Account Control Settings**" need to be operated with a decreased notification level. Three: the **NETSH-Commands** need to be installed and activated on the operating system. To change the notification adjustments the user can proceed as follows. Step 1: click the Windows-Button or hit the Windows-Key to open the Menu (refer to picture below on the left). Step 2: enter "**UAC**" in the command line. Step 3: open the "**User Account Control Settings**" by clicking the left mouse button. Step 4: decrease the notification level to position **D** (refer to picture below on the right).

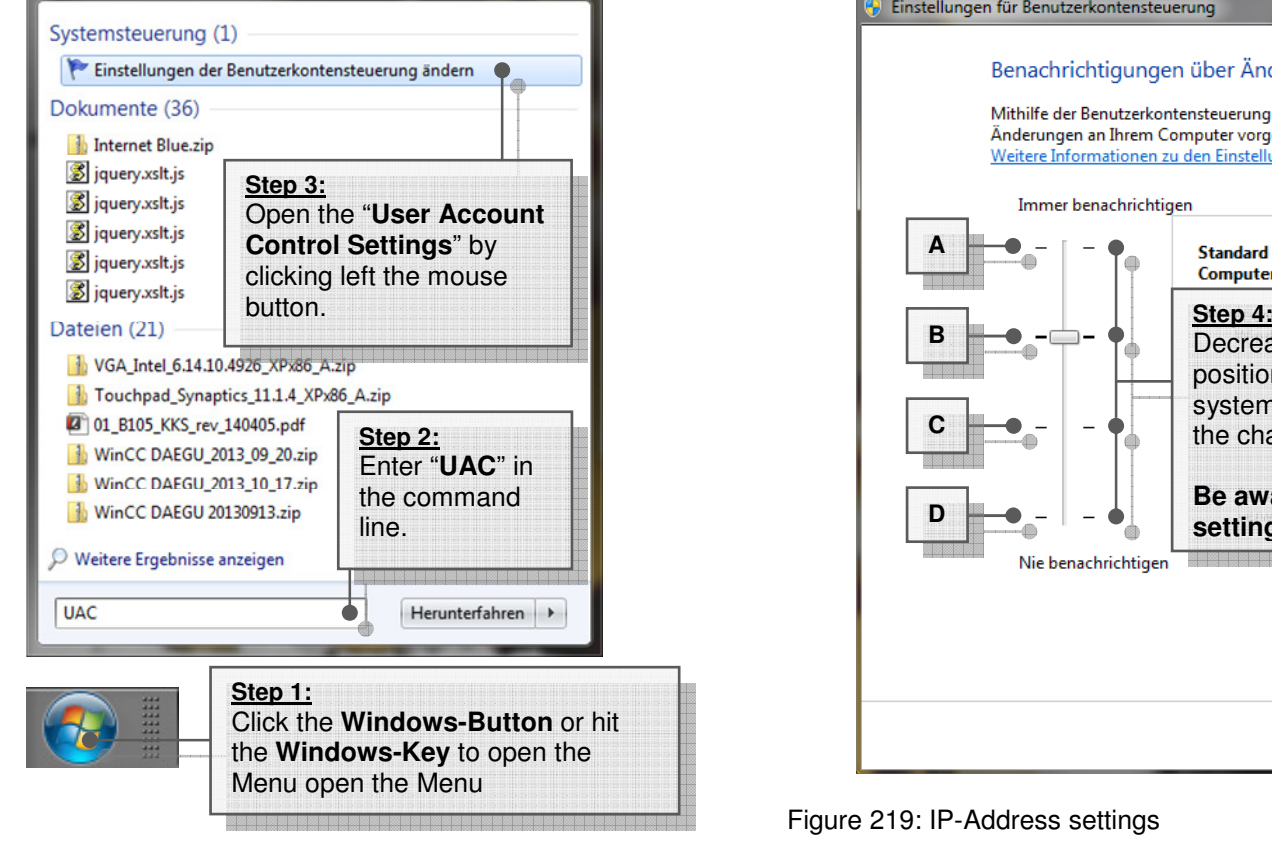

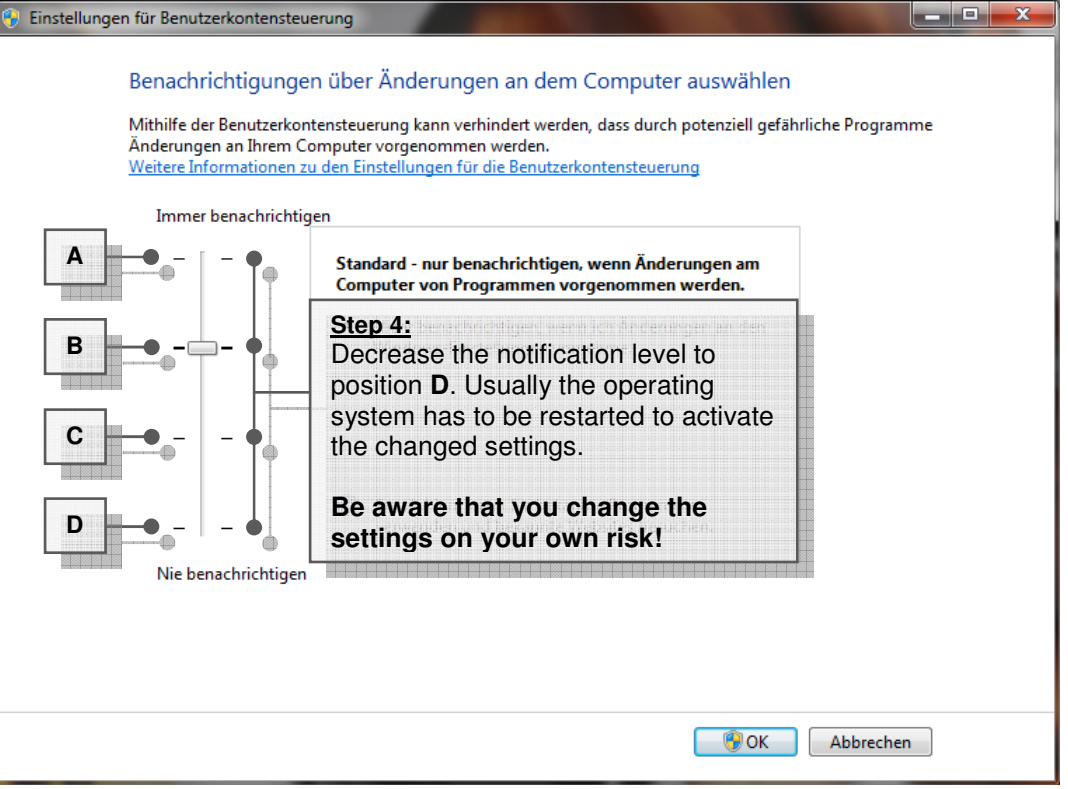

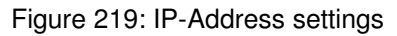

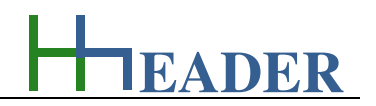

## **13.5. Randomize**

#### **13.5.1. Purpose (What can it be used for? What can it not be used for?)**

The program is part of category 8 – general. Randomness can be defined as an event that happens either without any transparent causal reasons or the causal reasons are known, but the moment of the happening is not measurable or predictable.

Thinking about this there are some questions that can occur. Is randomness real? Does it really happen without causal reasons? Is the moment of the happening really not predictable? Or do we only have not enough information to see the obvious coming?

The program calculates random numbers in between the given minimum and maximum limits. The limits are adjustable. The minimum limit is -32000 and the maximum limit is 32000. There are seven rows provided like this. Additional there are two rows with less possibilities. One can have two (yes, no) and the other one can have three (yes, maybe, no) possible results. So in total there are nine rows. For each row there is a *CheckBox* provided. By this the single rows can be activated or deactivated. Only activated rows are included in the calculations. Each row consists of one TextBox provided for a user defined designation and either a TextBox or indications for displaying the random results. For the first seven rows there are two numeric fields to enter the minimum and maximum limits.

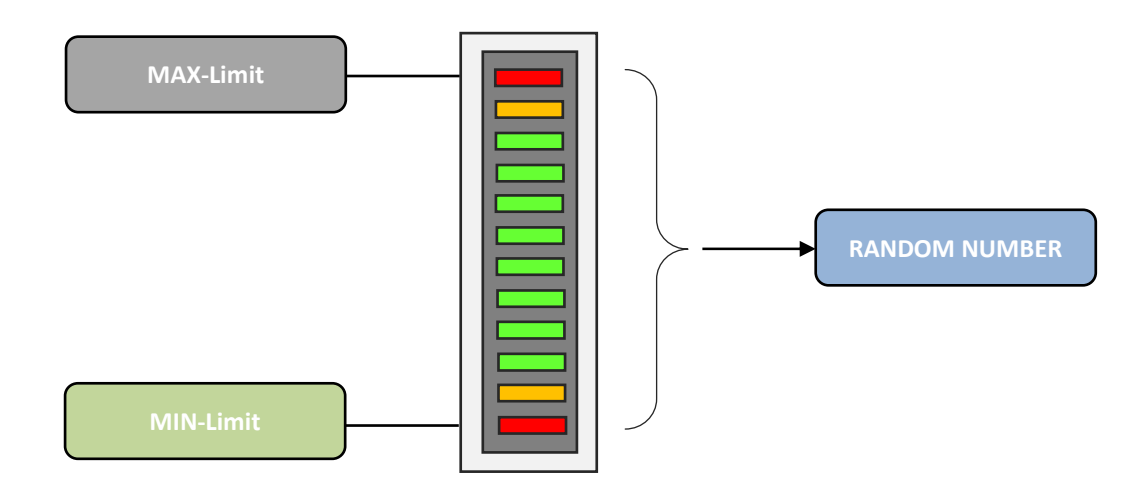

Figure 220: sketch randomize

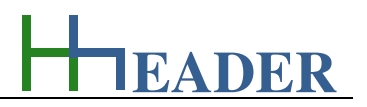

#### **13.5.2. Variables (What are the input and output values? What are their limits?)**

#### **min-limit**

It is the minimum limit for the range of the randomize number. The randomize number is determined by random as a natural number which is in between the min-limit and the max-limit.

The variable Input. The variable has no unit [-] The minimum limit is -32000. The maximum limit is 32000. The variable has no replacement value. The number of digits is 5.

#### **result**

It is the result which is the determined random number. The randomize number is determined by random as a natural number which is in between the min-limit and the max-limit.

The variable type is Output. The variable has no unit [-] There is no defined minimum limit for output variables. There is no defined maximum limit for output variables. There is no defined replacement value for output variables. There is no defined number of digits for output variables.

#### **max-limit**

It is the maximum limit for the range of the randomize number. The randomize number is determined by random as a natural number which is in between the min-limit and the max-limit.

The variable Input. The variable has no unit [-] The minimum limit is -32000. The maximum limit is 32000. The variable has no replacement value. The number of digits is 5.

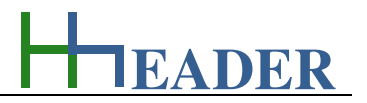

### **13.5.3. Operation (How can it be used? How to proceed?)**

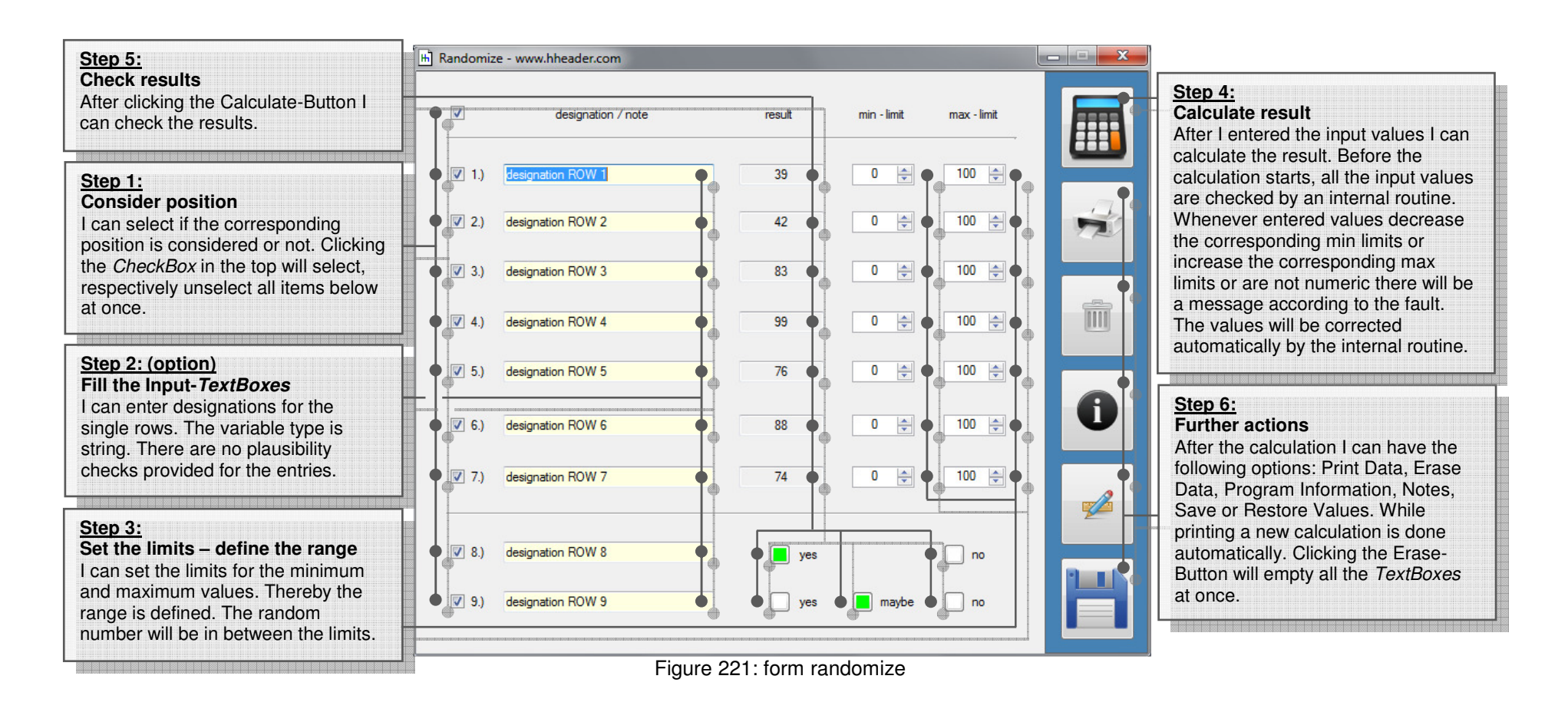

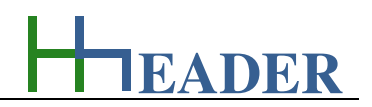

### **13.6. Date and Day**

### **13.6.1. Purpose (What can it be used for? What can it not be used for?)**

The program is part of category 8 – general. Appointments, dead-lines, targets etc. are usually defined by dates including the day of the month, the month and the year. Often or sometimes it is interesting to know which day of the week and which calendar week belongs to a given date. It is easy to find out, if the given date belongs to the actual year, because calendars for the actual year are available almost everywhere. But what if there is a need to look some years forwards or backwards? Even scrolling the calendar of a personal computer, a lap-top or a notebook years into the future or into the past, is not too comfortable.

The program calculates the day of the week and the calendar week for a given date. There are seven rows provided. For each row there is a CheckBox provided. By this the single rows can be activated or deactivated. Only activated rows are included in the calculations. Each row consists of one ComboBox to enter the day of the month, one ComboBox to enter the month, one numeric field to enter the year and two TextBoxes for the resulting day of the week and the resulting calendar week.

The range for the given year is from 0 to 9999. The calculations refer to an internal algorithm. Be aware that historical reforms of the calendar cannot be considered by the algorithm. Further be aware that the max limit for the day of the month will be corrected automatically if the selected value is greater than the max limit value for the selected month.

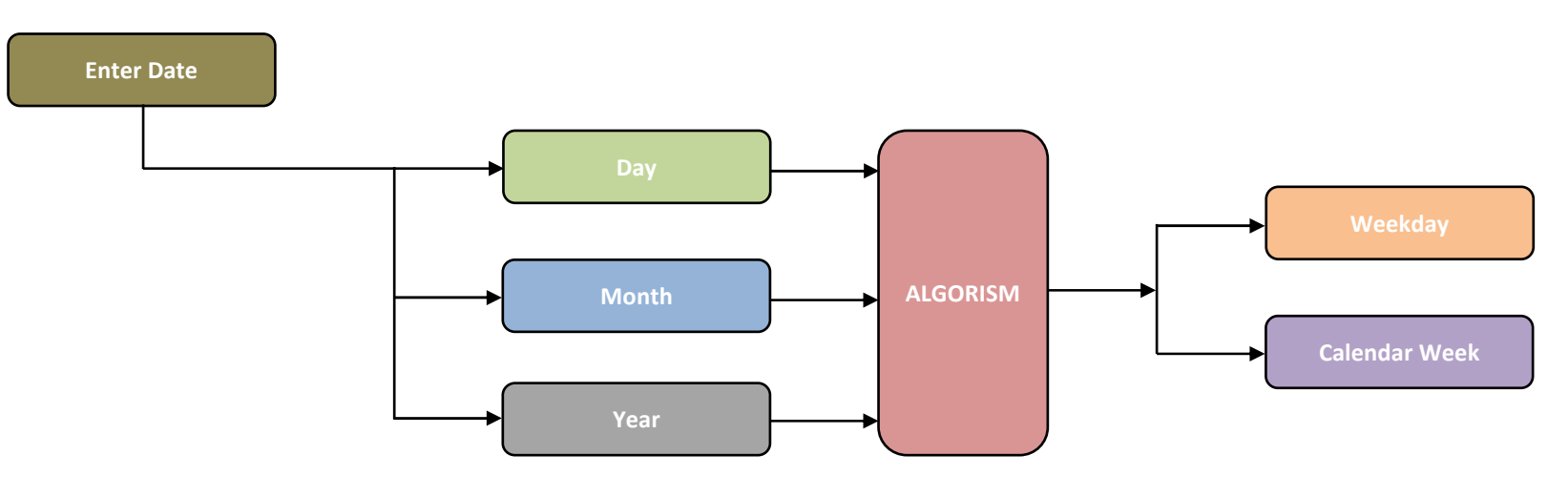

Figure 222: sketch date and day

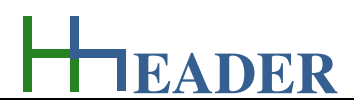

**13.6.2. Variables (What are the input and output values? What are their limits?)** 

## **day**

It is the day as day of the month by number that is focus for the calculations.

The variable type is Input or Output. The unit is day **[day]**. The minimum limit is 1. The maximum limit is 31. The variable has no replacement value. The number of digits is 2.

#### **year**

It is the year of the date that is focus for the calculations.

The variable type is Input. The variable has no unit [-]. The minimum limit is 0. The maximum limit is 9999. The variable has no replacement value. The number of digits is 4.

#### **month**

It is the month of the date that is focus for the calculations.

The variable type is Input or Output. The unit is month [month]. The minimum limit is 1. The maximum limit is 12. The variable has no replacement value. The number of digits is 2.

#### **weekday**

It is resulting day of the week that is calculated from the given date.

The variable type is Output. The variable has no unit [-]. There is no defined minimum limit for output variables. There is no defined maximum limit for output variables. There is no defined replacement value for output variables. There is no defined number of digits for output variables.

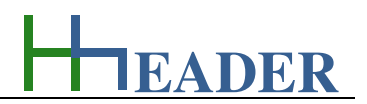

## **week**

It is the number of the week that results from the given date.

The variable type is Output. The variable has no unit [-]. There is no defined minimum limit for output variables. There is no defined maximum limit for output variables. There is no defined replacement value for output variables. There is no defined number of digits for output variables.

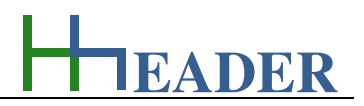

### **13.6.3. Operation (How can it be used? How to proceed?)**

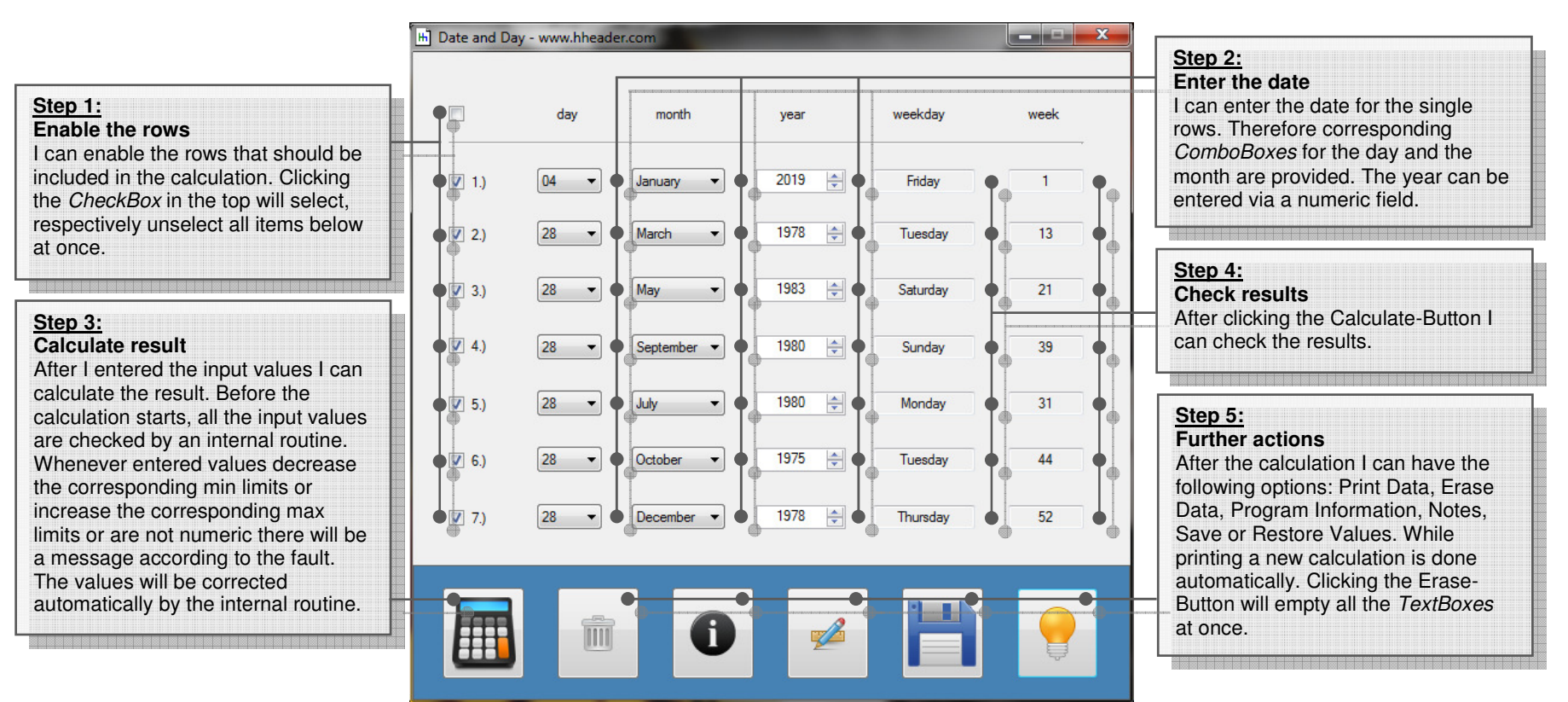

Figure 223: form date and day